# Het toepassen van QoS-servicebeleid en CBWFQ/LLQ op gebride ATM PVC's

## Inhoud

[Inleiding](#page-0-0) [Voorwaarden](#page-0-1) [Vereisten](#page-0-2) [Gebruikte componenten](#page-1-0) **[Conventies](#page-1-1)** [Achtergrondinformatie](#page-1-2) [Configureren](#page-2-0) [Netwerkdiagram](#page-2-1) **[Configuraties](#page-2-2)** [Verifiëren](#page-4-0) [Problemen oplossen](#page-5-0) [Gerelateerde informatie](#page-5-1)

# <span id="page-0-0"></span>**Inleiding**

Dit document biedt een voorbeeldconfiguratie voor buitensporige wachtopties, zoals op klasse gebaseerde gewogen wachtrij voor eerlijke wachtrij (CBWFQ) en lage wachtrij (LLQ) op ATMinterfaces, geconfigureerd om [RFC 1483](http://www.ietf.org/rfc/rfc1483.txt) geconvergeerde protocolgegevenseenheden (PDU's) te accepteren.

Cisco IOS® Software ondersteunt drie protocollen voor routing buiten het netwerk (naar een ander IP-netwerknummer) in RFC 1483-overbrugde toepassingen. Deze protocollen zijn Integrated Routing and Bridging [\(IRB](//www.cisco.com/en/US/tech/tk389/tk815/tk855/tsd_technology_support_sub-protocol_home.html)), Route-Bridge Encapsulation ([RBE](//www.cisco.com/en/US/tech/tk175/tk817/tsd_technology_support_protocol_home.html)) en bridging-stijl permanente virtuele circuits (PVC's). Met al deze protocollen kan een ATM PVC's overbrugde PDU's ontvangen. Dit document heeft betrekking op PVC's die zijn geconfigureerd met een overbruggingsprotocol zoals overbrugde PVC's.

Een servicebeleid dat is ingesteld met de modulaire Quality of Service (QoS) opdrachtregelinterface (CLI) (MQC) past QoS-mechanismen toe op een interface, subinterface of VC. Op afgedekte PVC's wordt het servicebeleid dat een fancy wachtrij-mechanisme toepast, alleen met RBE ondersteund. Het servicebeleid voor ATM VC's die zijn ingesteld om IRB te starten wordt niet ondersteund. Op dergelijke VC's, als u een class-map definieert die overeenkomt met een IPtoegangslijst (ACL's), worden geen pakketovereenkomsten met deze klasse uitgevoerd en worden alle pakketten geclassificeerd naar de standaardklasse.

## <span id="page-0-1"></span>Voorwaarden

<span id="page-0-2"></span>**Vereisten** 

Lezers van dit document zouden kennis moeten hebben van deze onderwerpen:

- [IP](//www.cisco.com/en/US/docs/ios/qos/configuration/guide/ip_to_atm_cos.html) naa[r](//www.cisco.com/en/US/docs/ios/12_2/qos/configuration/guide/qcfipaov_ps1835_TSD_Products_Configuration_Guide_Chapter.html) [ATM-serviceklasse](//www.cisco.com/en/US/docs/ios/12_2/qos/configuration/guide/qcfipaov_ps1835_TSD_Products_Configuration_Guide_Chapter.html)Raadpleeg voor meer informatie <u>IP</u> naar<u> ATM-serviceklasse</u> en <u>IP</u> [naar ATM-serviceklasse configureren](//www.cisco.com/en/US/docs/ios/qos/configuration/guide/ip_to_atm_cos.html).
- $\bullet$  Network-Based Application Recognition (NBAR)Raadpleeg voor meer informatie de [netwerkgebaseerde toepassingsherkenning configureren.](//www.cisco.com/en/US/docs/ios/12_2/qos/configuration/guide/qcfnbar_ps1835_TSD_Products_Configuration_Guide_Chapter.html)
- Weighted Random Early Detection (WRED)Raadpleeg voor meer informatie het <u>[configureren](//www.cisco.com/en/US/docs/ios/12_2/qos/configuration/guide/qcfwred_ps1835_TSD_Products_Configuration_Guide_Chapter.html)</u> va[n](//www.cisco.com/en/US/docs/ios/12_2/qos/configuration/guide/qcfwred_ps1835_TSD_Products_Configuration_Guide_Chapter.html) [gewogen willekeurige vroege detectie](//www.cisco.com/en/US/docs/ios/12_2/qos/configuration/guide/qcfwred_ps1835_TSD_Products_Configuration_Guide_Chapter.html).

Opmerking: IRB-configuratie ondersteunt Per-VC CBWFQ of LLQ niet. De configuratie moet naar RBE of PPPoE via ATM-configuratie worden gemigreerd voordat u CBWFQ of LLQ probeert te implementeren.

#### <span id="page-1-0"></span>Gebruikte componenten

De informatie in dit document is gebaseerd op de volgende software- en hardware-versies:

- Cisco 2620 router met NM-1A-OC3 ATM-interface
- Cisco IOS-softwarerelease 12.2(27)

De informatie in dit document is gebaseerd op de apparaten in een specifieke laboratoriumomgeving. Alle apparaten die in dit document worden beschreven, hadden een opgeschoonde (standaard)configuratie. Als uw netwerk live is, moet u de potentiële impact van elke opdracht begrijpen.

#### <span id="page-1-1"></span>**Conventies**

Raadpleeg [Cisco Technical Tips Conventions](//www.cisco.com/en/US/tech/tk801/tk36/technologies_tech_note09186a0080121ac5.shtml) (Conventies voor technische tips van Cisco) voor meer informatie over documentconventies.

## <span id="page-1-2"></span>Achtergrondinformatie

Het QoS-servicebeleid beheert de wachtrijdiepte, tekent verkeer en identificeert niet-kritisch verkeer per-VC basis. Met name deze doelstellingen worden met dit beleid verwezenlijkt:

- Gebruik NBAR om niet-zakelijk kritische verkeer, zoals Napster, in te delen.
- Gebruik de op klasse gebaseerde controle optie om de prioriteitswaarde van het conforme, overschrijdende en overtreden van verkeer te markeren.
- Past op klasse gebaseerde WRED toe om de rijdiepte te te beheren.**Opmerking:** de <u>service-</u> beleid output en de opdrachten die de groep willekeurig detecteren, sluiten elkaar op PVCniveau uit. U kunt een WRED-groep niet toepassen op een VC waarvoor u CBWFQ door de toepassing van een servicebeleid hebt ingeschakeld. U kunt echter beide functies toepassen als u de opdracht willekeurig detecteren in een klasse in de beleidsmap aanpast.
- Is op klasse gebaseerde markering met de ingestelde opdracht van toepassing om deze IPprioriteitswaarden door type verkeer te markeren.

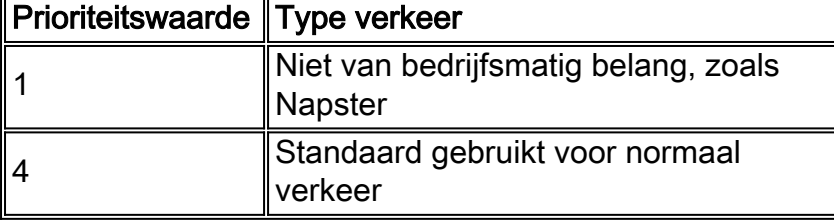

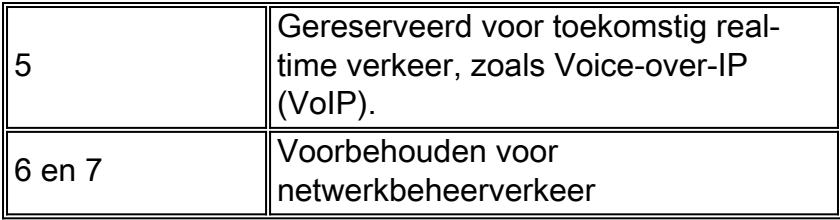

De potentiële congestiepunten zijn de ATM VC's die de met DSL verbonden gebruikers voeden. IP-stromen arriveren in de Fast Ethernet-interface op maximaal 100 Mbps en stromen de ATM VC's uit. Deze worden geconfigureerd voor de UBR ATM-servicecategorie (niet gespecificeerd bit rate) met een standaard piekcelsnelheid (PCR) van de T1-interface (1,544 Mbps). Aldus markeert het QoS service-beleid verkeer dat op de Fast Ethernet interface aankomt. De herkende waarden worden vervolgens door WRED gebruikt om serviceklasse te maken die is gebaseerd op IPvoorrang en gedifferentieerde service te bieden via unieke valniveaus per klasse.

# <span id="page-2-0"></span>**Configureren**

Deze sectie bevat informatie over het configureren van de functies die in dit document worden beschreven.

Opmerking: Gebruik [Command Lookup Tool](//tools.cisco.com/Support/CLILookup/cltSearchAction.do) (alleen voor [geregistreerde](//tools.cisco.com/RPF/register/register.do) klanten) voor meer informatie over de opdrachten die in dit document worden gebruikt.

#### <span id="page-2-1"></span>**Netwerkdiagram**

Het netwerk in dit document is als volgt opgebouwd:

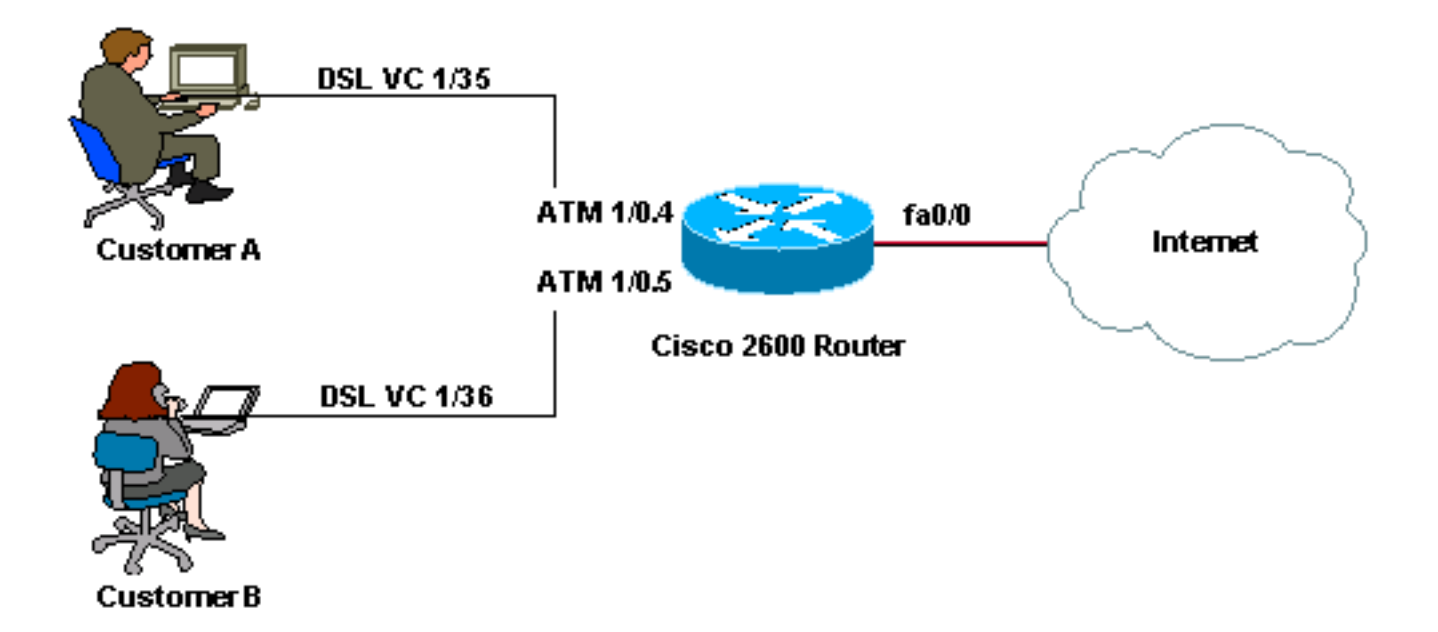

Opmerking: ATM VC's van de UBR-servicecategorie bieden per definitie geen minimale bandbreedte. U kunt CBWFQ of LLQ dus niet toepassen en bandbreedte op een UBR VC garanderen. Om dit te doen, moet u de ATM servicecategorie in iets anders dan UBR wijzigen, zoals VBR-NRTT of ABR. Raadpleeg voor meer informatie hierover het onderdeel [UBR](//www.cisco.com/en/US/tech/tk39/tk51/technologies_tech_note09186a00800a4837.shtml)[servicecategorie voor ATM virtuele circuits](//www.cisco.com/en/US/tech/tk39/tk51/technologies_tech_note09186a00800a4837.shtml).

#### <span id="page-2-2"></span>**Configuraties**

Dit document gebruikt deze configuratie:

Cisco 2600 router **class-map match-any HTTP-HACKS** *!--- Use the* **class-map** command in global configuration mode !--- in order to match packets to a specified class. **match protocol http** url "\*.ida\*" *!--- In order to configure NBAR to match HTTP traffic !--- by URL, HOST, or Multi-purpose Internet Mail Extension (MIME)-type, use the !---* **match protocol http** command in class-map configuration mode. match protocol http url "\*cmd.exe\*" match protocol http url "\*root.exe\*" match protocol http url "\*Admin.dll\*" match protocol http url "\*readme.eml\*" class-map match-any JUNK match protocol napster match protocol fasttrack class-map match-all IP-PREC-4 match ip precedence 4class-map match-all DEFAULT match any ! policy-map DSL-OUT-C *!--- Use this command !--- in order to create or modify a policy map that can be attached to one or more !-- interfaces to specify a service policy.* class IP-PREC-4 police 32000 250000 5000000 conform-action set-prectransmit 4 exceed-action set-prec-transmit 3 violateaction set-prec-transmit 2 *!--- Use this command to mark a packet with different quality of service (QoS) !-- values based on conformance to the service-level agreement.* ! policy-map LAN-IN class HTTP-HACKS police 8000 1000 1000 conform-action drop exceed-action drop class JUNK set ip precedence 1 class DEFAULT set ip precedence 4 ! policy-map DSL-OUT class class-default *!- - Used to make class-default a single FIFO queue !- inside the WFQ system.* bandwidth percent 1 random-detect random-detect exponential-weighting-constant 7 randomdetect precedence 0 20 40 10 random-detect precedence 1 22 40 10 random-detect precedence 2 24 40 10 randomdetect precedence 3 26 40 10 random-detect precedence 4 28 40 10 random-detect precedence 5 31 40 10 randomdetect precedence 6 33 40 10 random-detect precedence 7 35 40 10 random-detect precedence rsvp 37 40 10 servicepolicy DSL-OUT-C *!--- In order to use a service policy as a QoS policy within a policy map !--- (called a hierarchical service policy), use the* **service-policy** command !--- in policy-map class configuration mode. ! interface Loopback1 ip address 172.16.1.1 255.255.255.0 ! interface FastEthernet0/0 ip address 10.1.1.1 255.255.255.192

service-policy input LAN-IN

*!--- Use this command in order to attach a policy map*

```
to an input interface !--- or virtual circuit (VC), or
an output interface or VC, to be used as !--- the
service policy for that interface or VC. ! interface
ATM1/0 no ip address no atm ilmi-keepalive ! interface
ATM1/0.4 point-to-point ip unnumbered Loopback1 no ip
redirects no ip unreachables no ip mroute-cache atm
route-bridged ip pvc 1/35 service-policy output DSL-OUT
! ! interface ATM1/0.5 point-to-point ip unnumbered
Loopback1 no ip redirects no ip unreachables no ip
mroute-cache atm route-bridged ip !--- Use in order to
configure an interface to use ATM RBE. pvc 1/36 service-
policy output DSL-OUT ! ip route 172.16.1.2
255.255.255.255 ATM1/0.4 ip route 172.16.1.3
255.255.255.255 ATM1/0.5 end
```
### <span id="page-4-0"></span>Verifiëren

Deze sectie bevat informatie die u kunt gebruiken om te controleren of uw configuratie correct werkt.

Bepaalde opdrachten met show worden ondersteund door de tool [Output Interpreter \(alleen voor](https://www.cisco.com/cgi-bin/Support/OutputInterpreter/home.pl) [geregistreerde klanten\). Hiermee kunt u een analyse van de output van opdrachten met](//tools.cisco.com/RPF/register/register.do) show genereren.

• [toon interface ATM in de wachtrij](//www.cisco.com/en/US/products/sw/iosswrel/ps5014/products_feature_guide09186a0080087970.html#xtocid930110) -Hiermee geeft u de wachtstatistieken van een specifieke VC op een interface weer. Een niet-nulwaarde voor actieve "gesprekken" wordt weergegeven tijdens perioden van congestie wanneer IP-stromen in de wachtrij worden geplaatst voor Layer 3-wachtrijen.

```
2600# show queueing interface atm1/0.4
         Interface ATM1/0.4 VC 1/35
         Queueing strategy: weighted fair
         Total output drops per VC: 0
         Output queue: 0/512/64/0 (size/max total/threshold/drops)
            Conversations 0/1/64 (active/max active/max total)
            Reserved Conversations 1/1 (allocated/max allocated)
            Available Bandwidth 0 kilobits/sec
```
• <u>[toon beleid-kaart interface ATM](//www.cisco.com/en/US/docs/ios/12_3/qos/command/reference/qos_s2g.html#wp1146884)</u> —gebruik deze opdracht om deze statistieken te controleren wanneer u uw dienstbeleid controleert:Verhoogde waarden voor pakketten die met de klasse overeenkomen. Als dit niet werkt, zorg ervoor dat CEF wordt geactiveerd en dat de pakketten het CEF overschakelingspad volgen. Geef de opdracht **[showinterface stats uit](//www.cisco.com/en/US/docs/ios/12_3/switch/command/reference/swi_s1.html#wp1084299)** om te bekijken of pakketten CEF-switched zijn.Vergelijk de waarde "pakketten" met de waarde "pkts mating". De waardestijgingen van "pkts hebben een overeenkomende" waarde worden alleen ingesteld tijdens stremming. Voor meer informatie, raadpleeg het [begrip van Packet Counters in show](//www.cisco.com/en/US/tech/tk543/tk760/technologies_tech_note09186a0080108e2d.shtml) [beleid-map interface output](//www.cisco.com/en/US/tech/tk543/tk760/technologies_tech_note09186a0080108e2d.shtml).Correct aantal willekeurige druppels. Controleert de waarde van het veld "gemiddelde rijdiepte" en bepaalt of dit veld een waarde boven de minimumdrempel bereikt. WRED begint pakketten willekeurig te laten vallen wanneer de gemiddelde wachtrijdiepte boven de minimumdrempel voor een bepaald IP-prioriteitsniveau stijgt.

2600# **show policy-map interface atm1/0.4** ATM1/0.4: VC 1/35 - Service-policy output: DSL-OUT Class-map: class-default (match-any) 29121 packets, 41550530 bytes 5 minute offered rate 0 bps, drop rate 0 bps

```
 Match: any
    Queueing
     Output Queue: Conversation 73
     Bandwidth 1 (%)
     (pkts matched/bytes matched) 59/8894
      (depth/total drops/no-buffer drops) 0/0/0
      exponential weight: 7
      mean queue depth: 0
 class Transmitted Random drop Tail drop Minimum Maximum Mark
 pkts/bytes pkts/bytes pkts/bytes thresh thresh prob
 0 15791/22456790 0/0 0/0 20 40 1/10
 1 0/0 0/0 0/0 22 40 1/10
 2 8555/13041140 0/0 0/0 24 40 1/10
3 3417/5207580 0/0 0/0 26 40 1/10<br>3 3417/5207580 0/0 0/0 26 40 1/10
 4 1358/845020 0/0 0/0 28 40 1/10
 5 0/0 0/0 0/0 31 40 1/10
 6 0/0 0/0 0/0 33 40 1/10
 7 0/0 0/0 0/0 35 40 1/10
 rsvp 0/0 0/0 0/0 37 40 1/10
    Service-policy : DSL-OUT-C
 Class-map: IP-PREC-4 (match-all)
  13330 packets, 19093740 bytes
   5 minute offered rate 0 bps, drop rate 0 bps
  Match: ip precedence 4
  police:
    32000 bps, 250000 limit, 5000000 extended limit
    conformed 1358 packets, 845020 bytes; action: set-prec-transmit 4
    exceeded 3417 packets, 5207580 bytes; action: set-prec-transmit 3
    violated 8555 packets, 13041140 bytes; action: set-prec-transmit 2
    conformed 0 bps, exceed 0 bps, violate 0 bps
 Class-map: class-default (match-any)
  15791 packets, 22456790 bytes
   5 minute offered rate 0 bps, drop rate 0 bps
  Match: any
```
#### <span id="page-5-0"></span>Problemen oplossen

Er is momenteel geen specifieke troubleshooting-informatie beschikbaar voor deze configuratie.

#### <span id="page-5-1"></span>Gerelateerde informatie

- [ATM Routed Bridge Encaps](//www.cisco.com/en/US/products/sw/iosswrel/ps5014/products_feature_guide09186a0080087970.html#xtocid930110?referring_site=bodynav)
- [ATM-verkeersbeheer](//www.cisco.com/en/US/tech/tk39/tk51/tsd_technology_support_protocol_home.html?referring_site=bodynav)
- [QoS-pagina voor technologieondersteuning](//www.cisco.com/cisco/web/psa/default.html?mode=tech&level0=268435881&referring_site=bodynav)
- [Ondersteuning van IP-naar-ATM serviceklasse](//www.cisco.com/en/US/tech/tk39/tk824/tsd_technology_support_protocol_home.html?referring_site=bodynav)
- [Ondersteuning van ATM-technologie](//www.cisco.com/cisco/web/psa/default.html?mode=tech&level0=268435599&referring_site=bodynav)
- [Technische ondersteuning en documentatie Cisco Systems](//www.cisco.com/cisco/web/support/index.html?referring_site=bodynav)